# STC-100A Thermostat

Quick Start Guide

(Version 21.08.02GEN)

STC-100A thermostat controls the input power supply

status of a heater or a cooler.

## 1. Wiring Diagram

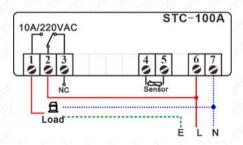

### 2. Function Menu

| Code | Function                             |
|------|--------------------------------------|
| HE   | Cooling or Heating Mode              |
| d    | Temp. Hysteresis / Difference        |
| LS   | Lower Limit for SP Setting           |
| HS   | Upper Limit for SP Setting           |
| EA   | Calibration = <u>Real - Measured</u> |
| PE   | Compressor Delay Time                |

## 3. Set the Aimed Temp Range

The aimed temperature range consists of two parts: "SP" as the bottom line and

"SP + d" as the top line,

So, you need to set both the "SP" and the "d."

#### 3.1. Set the "SP" value

Press the set he SP value;

Press the **I** or **I** key to change it;

Press the save new data.

If you found the "SP" cannot reach your ideal value, you

must first change the range limitation (L5 & H5).

#### 3.2. Set the "Hysteresis" Value?

Hold the set key for 3s. You will see the code HC.

Next, press the direction key to find the "d."

Press the set to see the current value and press the direction key to change it.

At last, press the 🔤 key to save the new data.

This is not a step-by-step user manual;

It just shows the key points.

The new user should read the Full-Content Version User

Manual

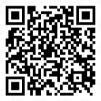

Haswill Electronics

STC-100A Thermostat

Copyright Haswill-Haswell All Rights Reserved